## **TimeTraq** – Supervisor Instructions

TimeTraq is the new web-based system which will provide an easy-to-use method for employees and managers to enter, submit, and approve timesheets electronically. Paper timesheets will no longer be submitted. Effective immediately, your employees will submit hours worked through TimeTraq. The following instructions are provided to guide you, the supervisor, through the approval process.

TimeTraq is accessed through Single Sign On at *https://sso.tamu.edu/*. If you have not used Single Sign On before click *New Employees – Set up your password*, and follow instructions

TimeTraq will appear on your Single Sign On Menu.

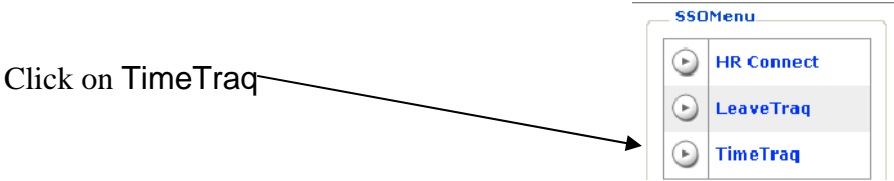

The screen that appears will be your TimeTraq 'Inbox' and list all Timesheets needing your approval.

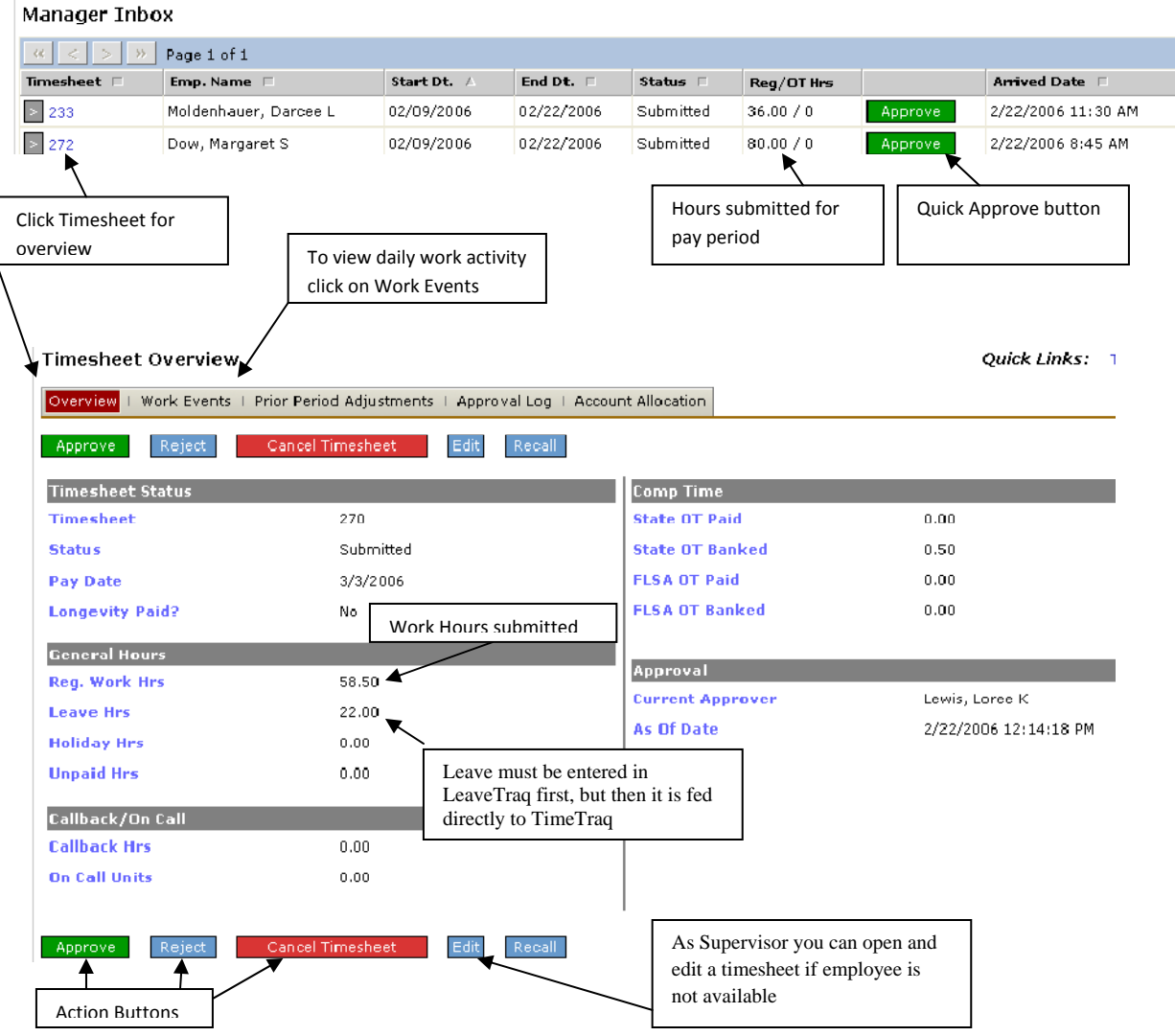

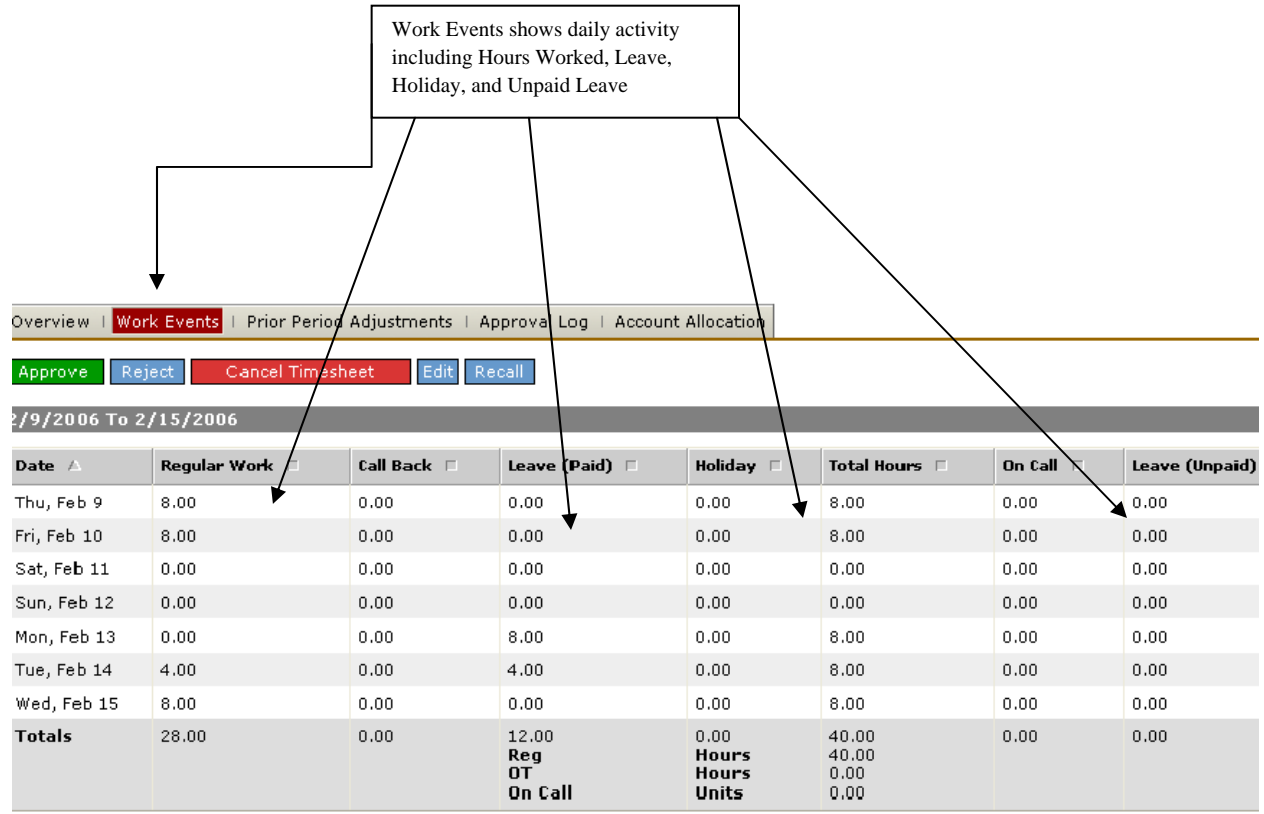

Timesheet may be approved at any point by clicking the green APPROVE tab.

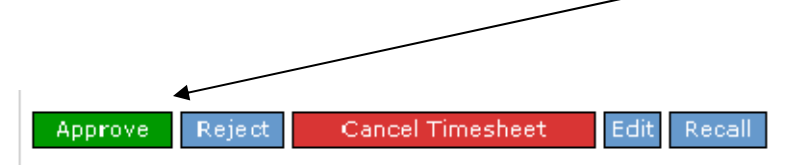

Out of the office a lot? Set up a Delegate to approve timesheets in your absence.

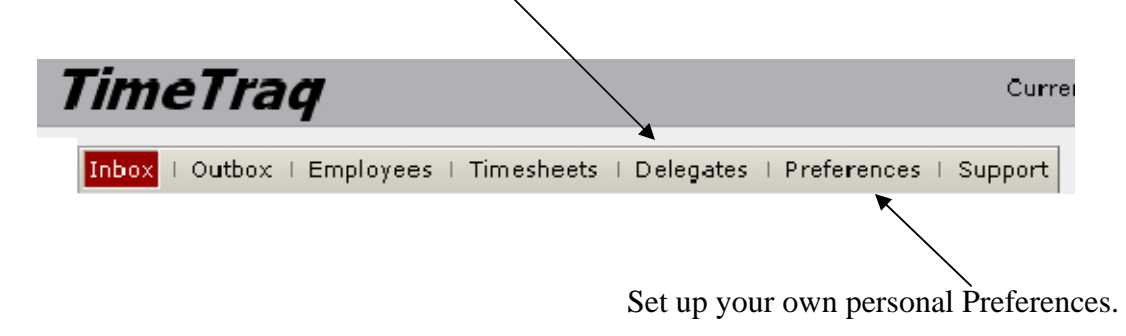

If you have additional questions or problems contact PVAMU Payroll Services at 936-261-1904.